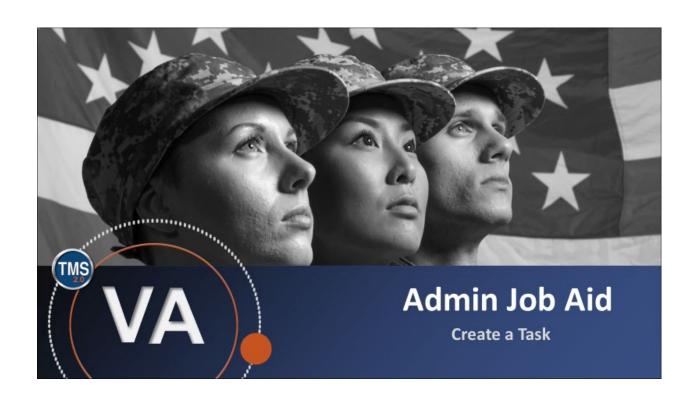

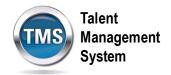

## **Create a Task**

(Revision date: September 11, 2020)

## **Purpose**

A Task is something that you expect a user to be able to do after completing relevant training. The purpose of this job aid is to guide you through the step-by-step process of creating and configuring a Task in the TMS.

In this job aid, you will learn how to:

Task A. Add a New Task

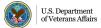

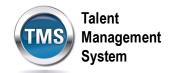

## **(**

## Task A. Add a New Task

1. Select the **Learning Administration** link.

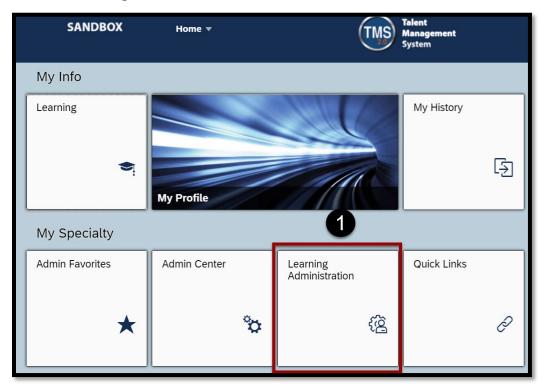

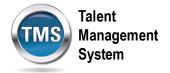

- 2. Select Content.
- 3. Navigate to the Tasks.
- 4. Select Add New.

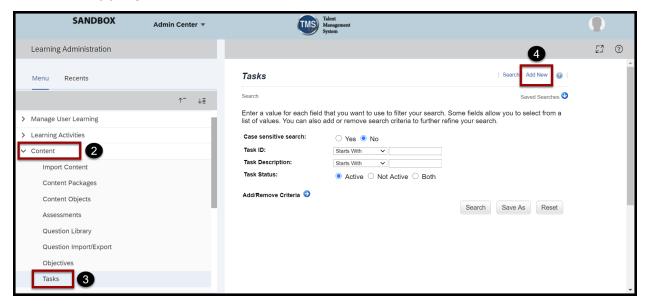

- 5. Fill in the **Task ID**, **Description**, **Security Domain**, and **Active** status for the new Task.
- 6. Select Add.

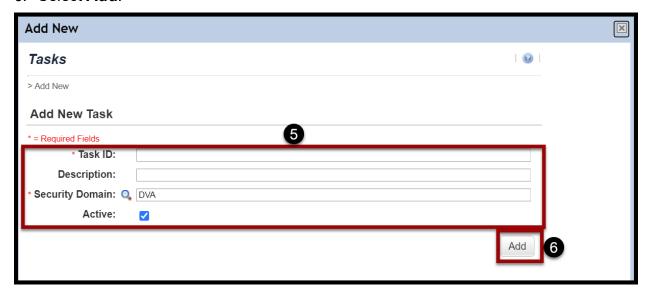

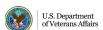

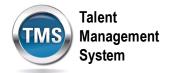

- 7. Add any necessary Competencies, Document Links, ISD Analysis information, Job Codes, Job Locations, or Objectives. Associating these entities with your task will automatically add the task to any user record that earns them.
- 8. Select **add one ore more from list** if you don't know the entity ID. This will allow you to search the TMS for your entity.

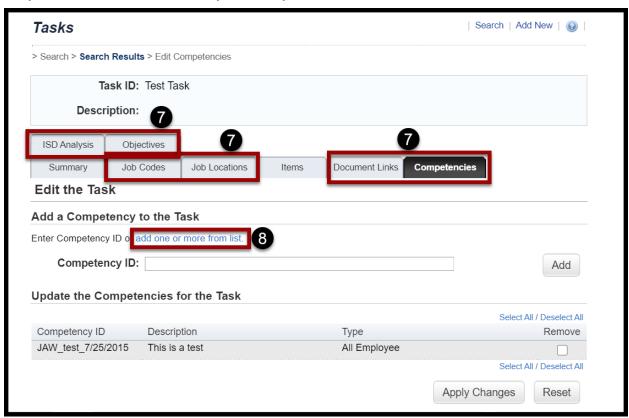

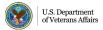